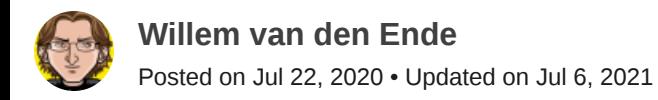

## **How to visualize a PostgreSQL schema as SVG with SchemaSpy**

[#postgres](https://dev.to/t/postgres) [#documentation](https://dev.to/t/documentation) [#visualization](https://dev.to/t/visualization)

TLDR: Use the option -imageformat svg to generate an ER diagram in SVG format with **SchemaSpy**.

[SchemaSpy](https://github.com/schemaspy/schemaspy) generates HTML documentation from your database schema, including Entity Relationship diagrams. I find visualization helpful as a database model grows.

Out of the box it produces diagrams in png format, like this one in the **Hasura** ecommerce example:

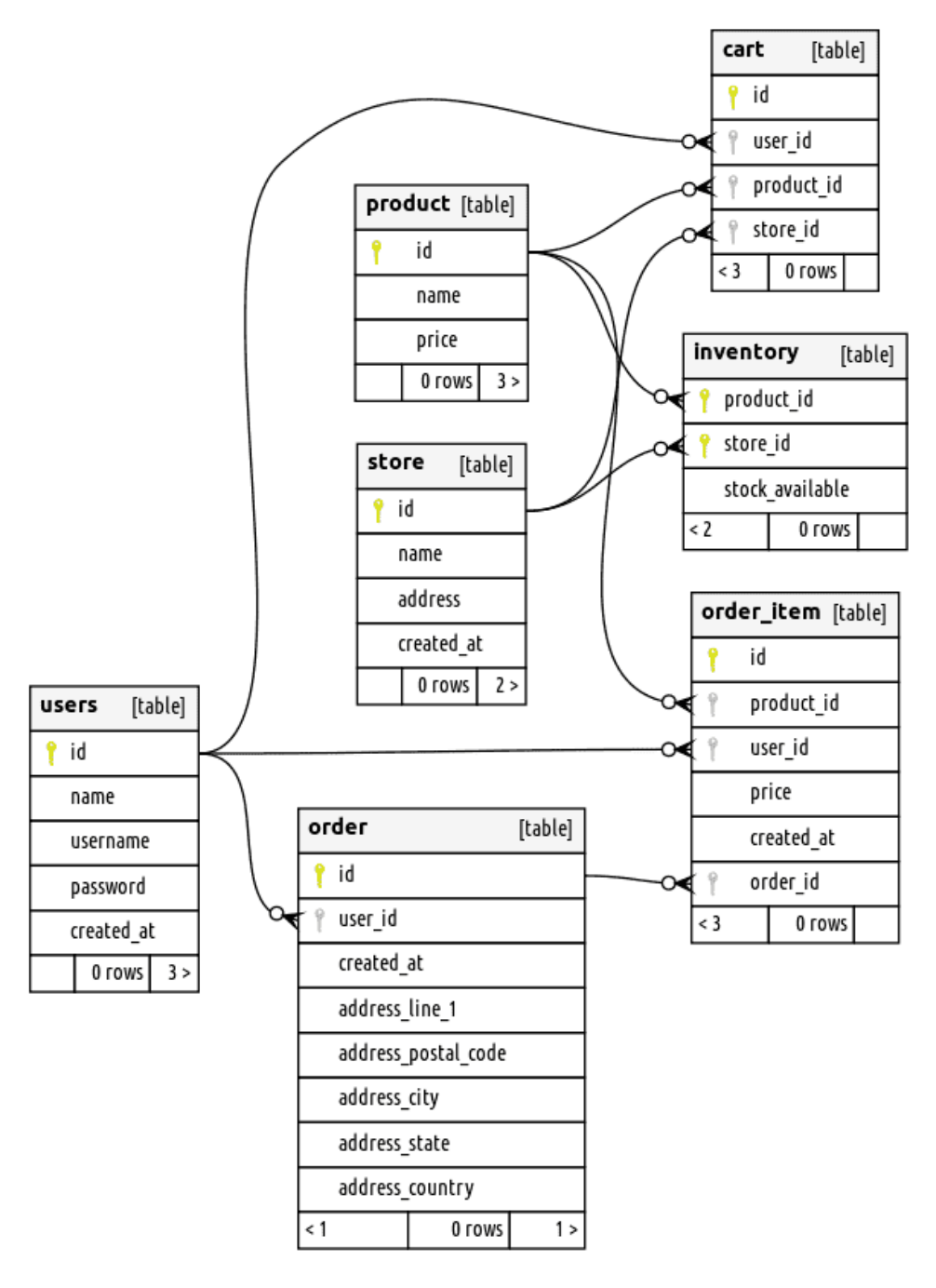

Generated by SchemaSpy

I prefer [SVG](https://developer.mozilla.org/en-US/docs/Web/SVG), because it scales, is smaller, and it is all text.

Using [SchemaSpy](https://github.com/schemaspy/schemaspy) to see what the relations are like is not complicated, *once you have downloaded the dependencies and figured out the command line options*. And there are quite a lot of command line parameters. I had to download the [postgresql jdbc driver](https://jdbc.postgresql.org/download.html) by hand, and specify the path with the -dp option:

```
<schemaspy-path>$ java -jar target/schemaspy-6.1.1-SNAPSHOT.jar \
-t pgsql -host localhost -db postgres -o /tmp -u postgres -dp . -p postgres -imageformat
```
The -t option is mandatory. Probably works for anything that has a **[JDBC](https://20200707172959-jdbc.md/)** Driver. I use a local database inside a docker container that is only open to my machine, so I left the passwords and the port at the default settings the docker-compose configuration came with.

See the comment by Jon Lauridsen below on how to do all of this with a docker one-liner.

If you forget an option, Schema Spy will tell you what was missing. I stuck the above in a shell script inside my project, so I can easily generate it again. I left the output as /tmp, so when I reboot (rarely), I am forced to create a fresh diagram. Next step: integrate it into the build script, so I get a fresh diagram whenever I add database migration files in the migrations directory.

SchemaSpy uses *graphyiz* to generate images, the .dot files it uses as input, and the generated images can be found in <outputpath>/summary/

At first I had a one liner for this, and then while writing the post, I found that SchemaSpy supports SVG natively. It is 'just' another output parameter:

-imageformat svg

For more details, see the [Get Started page in the SchemaSpy documentation](https://schemaspy.readthedocs.io/en/latest/started.html).

I hope you found this helpful. It took me a bit of searching to find SchemaSpy, and the svg option. I'd be interested to know better alternatives, if there are any.

## **Top comments (3)**  $\hat{\mathbf{C}}$

<span id="page-2-1"></span><span id="page-2-0"></span>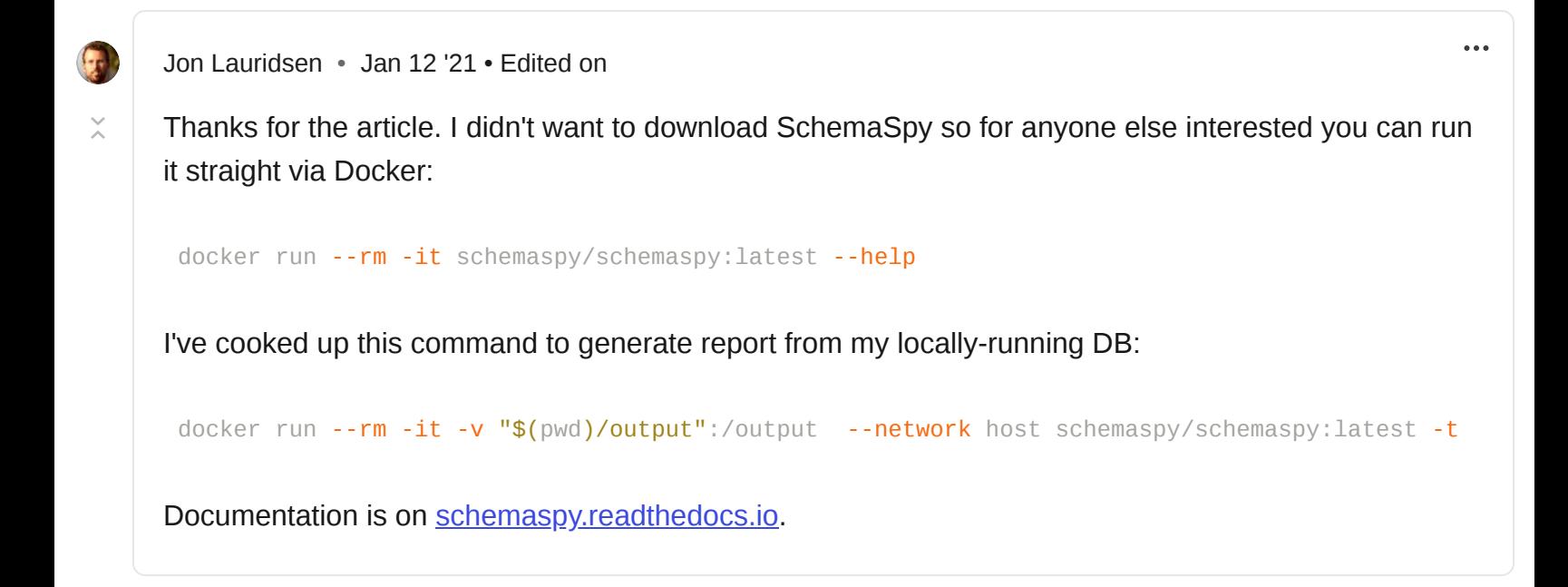

 $\bar{\lambda}$   $<$ [SchemaSpy is an interesting solution, I will definitely try it out, thanks. Now I'm using Studio for](https://www.devart.com/dbforge/postgresql/studio/postgresql-reporting-tools.html) PostgreSQL with its reporting and visualizing tools, it works pretty well.

[Sualeh Fatehi](https://dev.to/sualeh) • [Dec 29 '21](#page-3-0)

<span id="page-3-0"></span> $\left(\frac{1}{2}n\right)$ 

 $\bar{\times}$ [Also take a look at How to Visualize Your PostgreSQL Database with One Command \(and Nothing to](https://dev.to/sualeh/how-to-visualize-your-postgresql-database-with-one-command-and-nothing-to-install-3e3j) Install) for another approach.

 $\ddot{\bullet}$ 

[Code of Conduct](https://dev.to/code-of-conduct) • [Report abuse](https://dev.to/report-abuse)

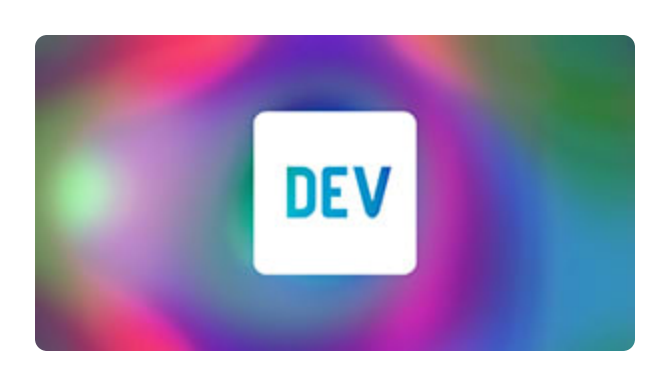

## **Thank you.**

Thanks for visiting DEV, we've worked really hard to cultivate this great community and would love to have you join us. If you'd like to create an account, you can [sign up here](https://dev.to/enter?state=new-user).

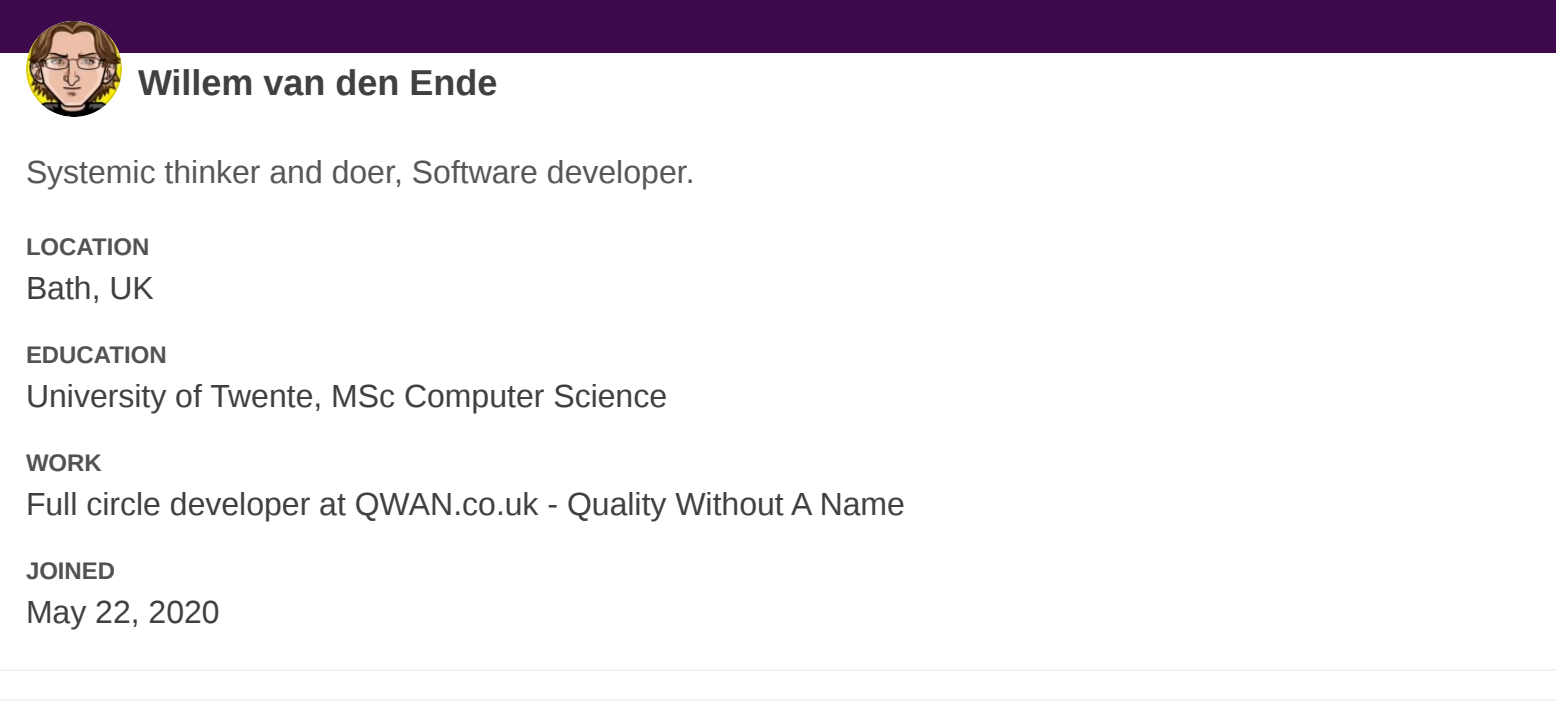

**Trending on [DEV Community](https://dev.to/)** 

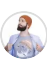

[Always over estimate effort](https://dev.to/andreacanton/always-over-estimate-effort-4137) # discuss # devrel # productivity

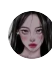

**[Defect life cycle in API testing](https://dev.to/mariamarsh/defect-life-cycle-in-api-testing-eai)**  $\frac{1}{2}$ #beginners #api #codenewbie #productivity

[CHALLENGE: Describe AI in five words or less.](https://dev.to/deepgram/challenge-describe-ai-in-five-words-or-less-445c) #discuss #ai #watercooler